# **How to configure DHCP Local Relay**

Created at 2010/04/26

# **Introduction to DHCP Local Relay**

When DHCP Local Relay enable on the switch, broadcast DHCP request is intercepted by switch and then flood on the same VLAN that contains option 82 filed. The DHCP server can use this information to assign IP addresses, perform access control, security policies (or other parameter-assignment policies) for each subscriber of network.

## **Step-by-Step**

#### *I. Scenario*

With DHCP Local Relay enable for VLAN 1 in Figure-1. Broadcast DHCP request receives by switch will be inserted option 82 information then flood to this subnet. The DHCP server receives the packet. If the server is option-82 capable, it might use the remote ID, the circuit ID, or both to assign IP addresses and implement policies, such as restricting the number of IP addresses that can be assigned to a single remote ID or circuit ID. Then the DHCP server echoes the option-82 field in the DHCP reply.

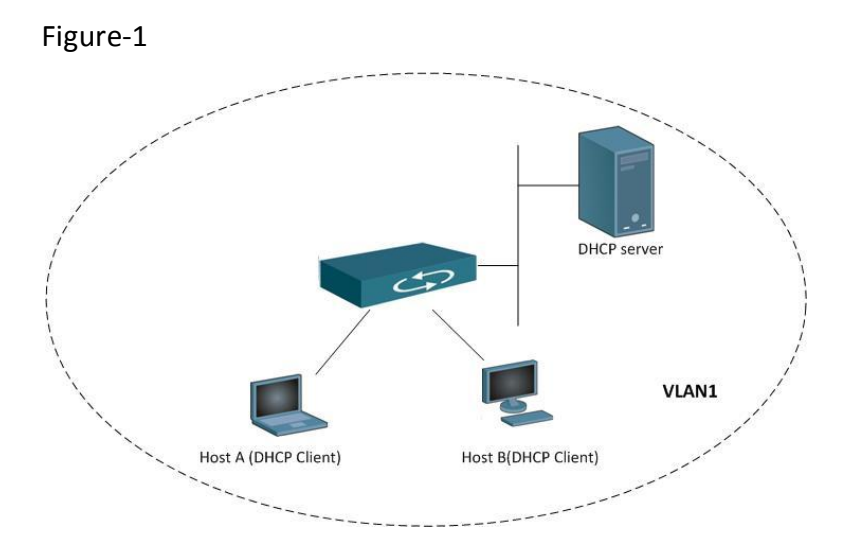

### *II. Configuration*

The following procedure is required:

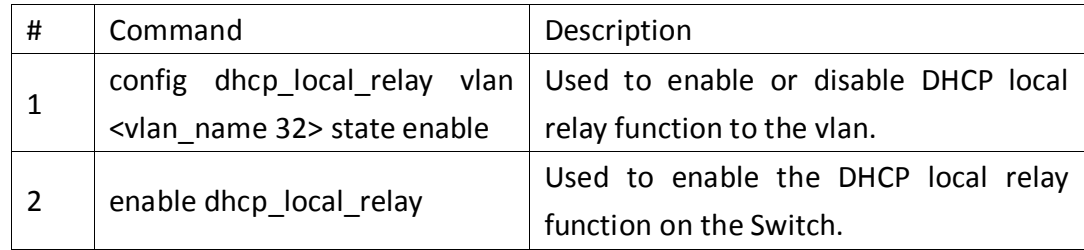

The following is the example in this scenario, Switch:admin#**config dhcp\_local\_relay vlan default state enable** Switch:admin#**enable dhcp\_local\_relay**

### *III. Verification*

You can verify configuration status of DHCP Local Relay by following example, Switch:admin#**show dhcp\_local\_relay** Command: show dhcp\_local\_relay

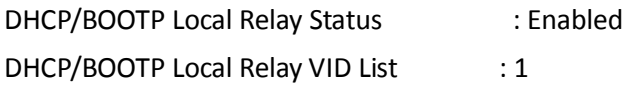

### **Reference**

RFC3046 DHCP Relay Agent Information Option